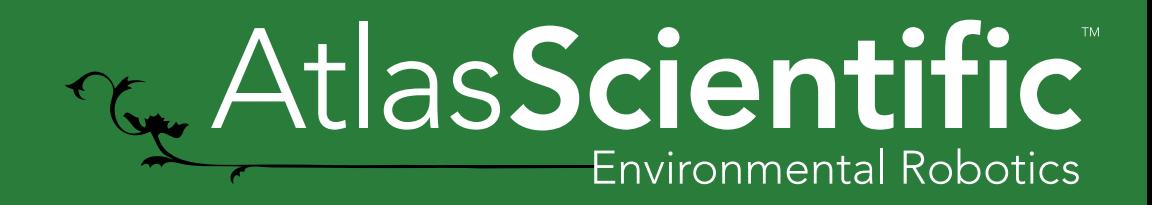

# How to install AtlasIoTCore

# Prepare the Raspberry Pi

#### Requirements

- Raspberry Pi 3b or later
- 16 Gb Micro SD card

### Download and Install Raspberry Pi OS (AKA Raspian)

Download an install the Raspberry Pi OS (32 bit) onto an SD Card per the instructions here: <https://www.raspberrypi.org/documentation/installation/installing-images/>

Install the SD card and boot your Raspberry Pi

## Step 1 Download AtlasIoTCore

Download the application from the Atlas Scientific web site or by clicking **HERE** and unzip into a temporary directory on your computer.

## Step 2 Install AtlasIOTCore

While logged in as an admin *(we'll assume Pi is still the username for this example)* create a directory for the application:

mkdir AtlasIoTCore

Using SSH or or similar, copy the contents of the directory you unzipped to the directory you just created on the RPi (~/AtlasIoTCore)

Change directory to the directory on the RPi (cd ~/AtlasIoTCore)

Change the permissions on the AtlasIOTCore application

chmod 777 AtlasIOTCore

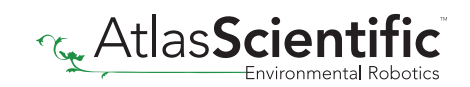

## Step 3 Run the program

To Run the program type: ./AtlasIOTCore --urls:"http:\*:8080"

This will start the program, and make the user interface available on port 8080 of your Raspberry Pi

# Recommendation

While the above will run the program, every time you reboot, you would have to run the program again. You probably want to install something like NGINX and setup AtlasIoTCore as a deamon

#### Host by Nginx with auto-restart capability

First, install and start Nginx:

sudo apt-get install nginx sudo /etc/init.d/nginx start

Open Nginx config file:

```
sudo nano /etc/nginx/sites-available/default
```
Replace its content with:

```
server {
  listen 80 default server;
  server_name _;
   location / {
     proxy_pass http://localhost:5000;
     proxy_http_version 1.1;
     proxy_set_header Upgrade $http_upgrade;
     proxy_set_header Connection keep-alive;
     proxy_set_header Host $host;
     proxy_cache_bypass $http_upgrade;
     proxy_set_header X-Forwarded-For $proxy_add_x_forwarded_for;
     proxy_set_header X-Forwarded-Proto $scheme;
  }
}
```
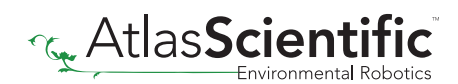

**server\_name** is set to \_; means I don't limit domain names, just accept any hostnames. **proxy\_pass** is the default Kestrel HTTP endpoint, which runs our ASP.NET Core website.

Check and apply the config file:

sudo nginx -t sudo nginx -s reload

Now, start your ASP.NET Core website, you will be able to access your Raspberry Pi using port 80.

./AtlasIOTCore

Now we have one last step to go, make dotnet process auto-restart in case your code accidentally blows up. To do that, we will create a systemd service.

sudo nano /etc/systemd/system/AtlasIoT.service

[Unit] Description=AtlasIoT Service

[Service] WorkingDirectory=/home/AtlasIoT ExecStart=/home/pi/AtlasIoT Restart=always # Restart service after 10 seconds if the dotnet service crashes: RestartSec=10 KillSignal=SIGINT SyslogIdentifier=AtlasIoT User=pi Environment=ASPNETCORE\_ENVIRONMENT=Production Environment=DOTNET\_PRINT\_TELEMETRY\_MESSAGE=false

[Install] WantedBy=multi-user.target

Note, we can only use absolute path in systemd configuration. Register and start the service:

sudo systemctl enable AtlasIoT.service sudo systemctl start AtlasIoT.service sudo systemctl status AtlasIoT.service

Now, you have the auto start and failure restart capability. Try to reboot your Raspberry Pi, the website will auto start!

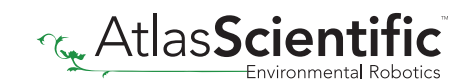